#### *Linux OS*

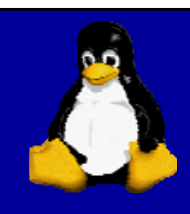

Operating Systems Administration by Prof. Ed Carr

# **Systems Administration**

#### Policy and Procedures:

- Installation
- Configuration
- Security
- User management
- Customization
- Performance tuning
- Troubleshooting

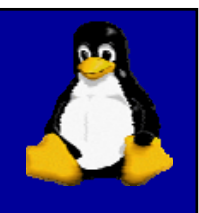

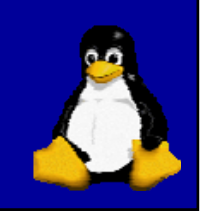

#### Systems Administration

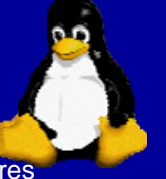

Setup, Configuration and Customization requires modifying many types of scripts (setup, configuration, customization, etc…)

To edit these files a basic editor application is required:

**vi** very common editor found on most Unix operating systems as well as Linux versions

**nano** a free version of **pico**. Very simple and easy to use interface.

# **Scripts**

Mainstay of Systems Administration Purpose of scripts to automate administrative tasks.

Modification of common shell scripts. Example of common user scipt .bashrc

#### **Typical User .bashrc**

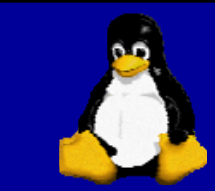

#### # .bashrc

# User specific aliases and functions alias startx='echo not available'alias pine='echo not available' alias mail='echo not available'alias mutt='echo not available'alias lpr='echo not available' alias pico=/usr/bin/nano

#### # Source global definitions if [ -f /etc/bashrc ]; then . /etc/bashrcfi

#### **Bash (Bourne Again Shell)**

- **Bash** is a free software Unix shell
- Written for the GNU Project.
- Its name is an acronym which stands for *Bourne-again shell.*
- The name is a pun on the name of the Bourne shell (sh), an early and important Unix shell written by Stephen Bourne and distributed with Version 7 Unix circa 1978, and "born again".
- Bash was created in 1987 by Brian Fox.
- Bash is the shell for the GNU operating system from the GNU Project.
- It is the default shell on most systems built on top of the Linux kernel as well as on Mac OS X and Darwin.

#### Bash Features

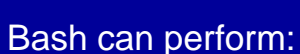

- 
- Integer calculations
- I/O redirection
- Brace expansion
	- **# Thi i b h This is a bash-specifi f t h ific feature echo**
	- **a{p,c}e # ape ace**

#### First Example

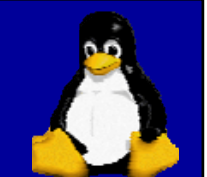

### #!/bin/bash

# declare STRING variable STRING="Hello World"#print variable on a screen echo \$STRING

### **shebang:"#!"**

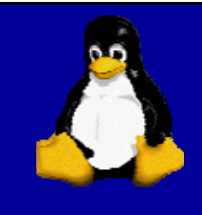

Every bash shell script in these notes starts with *shebang:"#!"* which is not read as a comment. First line is also a place where you put your interpreter which is in this case: /bin/bash

#### Run your scripts

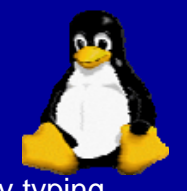

After placing the **shebang:"#! "** in your code, we will make them executable by typing the following command:

[user@linux ~]\$ chmod +x *<script name>*.sh

- To execute the command we simply type from the command line:
- [user@linux ~]\$ ./*<script name>*.sh

## **Simple Backup**

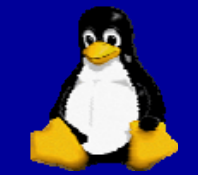

**#!/bin/bash**

**tar -czf myh di ome\_rectory.tar.gz /h / ome li fi nuxconfig**

*"tar has to be the worst utility in the world."* Ken Williams

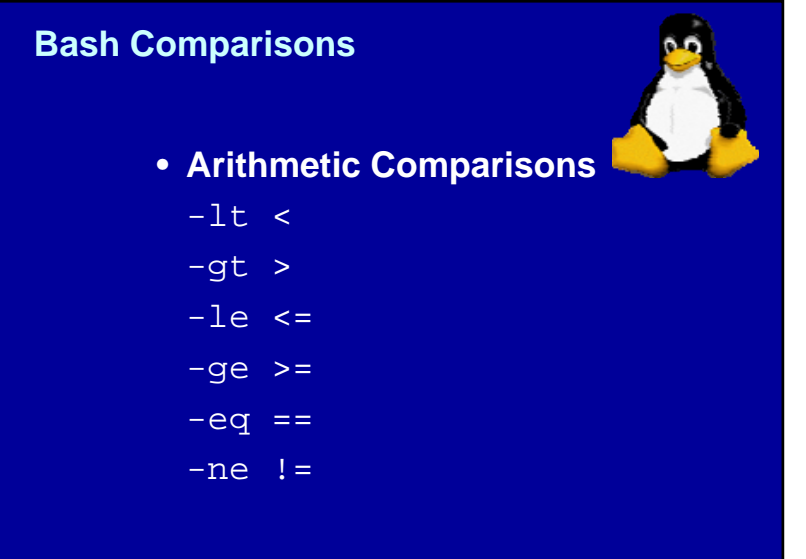

### **Comparisons Continued**

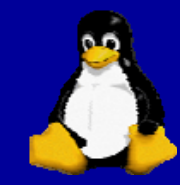

#!/bin/bash # declare integers NUM1=2  $NUM2=2$ if [ \$NUM1 -eq \$NUM2 ]; then echo "Both Values are equal" else echo "Values are NOT equal" fi

## **Bash while loop**

- #!/bin/bash COUNT=6
- # bash while loop while [ \$COUNT -gt 0 ]; do echo Value of count is: \$COUNT let COUNT=COUNT-1

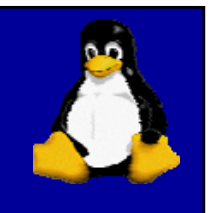

done

## **Bash for loop**

#!/bin/bash

# bash for loop for f in  $\$($  ls ~  $)$ ; do echo \$f done

#### **Arrays**

#!/bin/bash

#Declare array with 4 elements ARRAY=( 'Debian Linux' 'Redhat Linux' Ubuntu Linux ) # get number of elements in the array ELEMENTS=\${#ARRAY[@]}

# echo each element in array # for loop for  $((i=0,i<\frac{1}{2})$  ;  $i<\frac{1}{2}$ echo \${ARRAY[\${i}]} done

# Z Shell

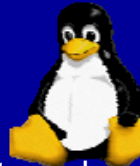

The **Z shell** (**zsh**) is a Unix shell that can be used as an interactive login shell and as a powerful command interpreter for shell scripting. Zsh can be thought of as an extended Bourne shell with a large number of improvements, including some of the most useful features of bash, ksh, and tcsh.

## Z Shell Example

do

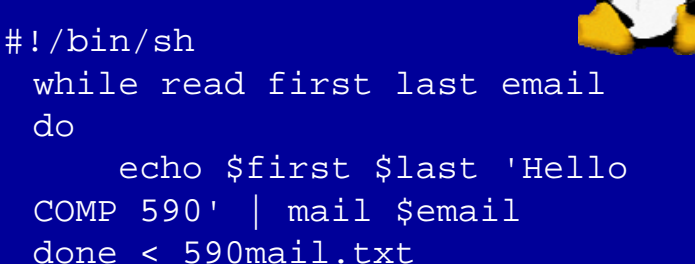

# Automated **Administration**

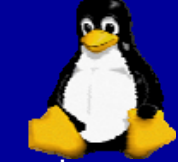

The typical system administrator spends <sup>a</sup> lot of time doing repetitive tasks. At least they will if they don't have a task scheduling system that automatically runs various tasks for them at suitable points in time.

# Scheduling one-time execution

- $\bullet\,$  The cron system handles all of the timebased scheduling of commands and provides two different solutions for running commands at a specific time.
- The at command schedules work for a specific time to be executed once.
- $\bullet$  The  $\operatorname*{crontab}$  system enables you to specify a schedule for the execution of the command, either at specified times, on specific days, or a combination of the two.

#### Scheduling regular executions

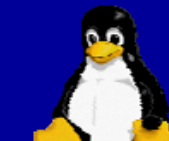

 $\bullet\,$  Regular execution is handled by setting up  $\,$ **a** cron table (called a crontab) that defines the interval and sequence for each command. The format of the file is a single line for each command (with six fields):

– minute hour day month dayofweek command

# time specification

- Minute: 0-59
- Hour: 0-23
- Day: 1-31
- Month: 1-12
- Day: 0-6 (where 0 is Sunday)

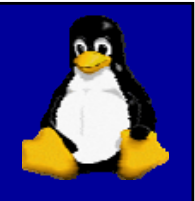